L<sub>il</sub> legrand<sup>®</sup>

## **Ouick Start**

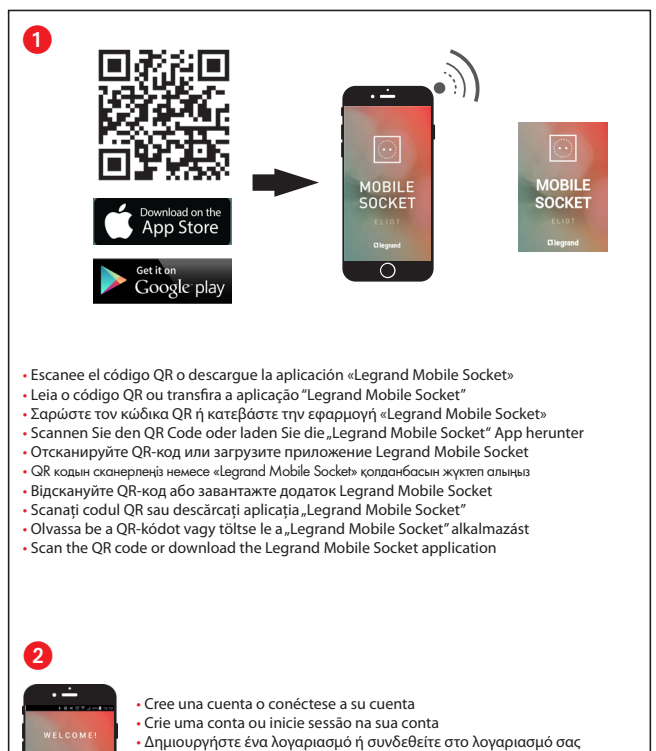

- Legen Sie einen Account an oder melden Sie sich mit Ihrem Account an
- Войдите в учетную запись или создайте новую
- Тіркелгі жасаңыз немесе өзіңіздің тіркелгіңізбен кіріңіз
- Увійдіть до облікового запису або створіть новий
- · Creati un cont sau conectati-vă la contul dys.
- · Hozzon létre egy fiókot vagy lépien be a fiókiába
- Create an account or log into your account

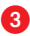

- Conecte su toma móvil conectada
- Insira a sua tomada móvel ligada
- Συνδέστε την ασύρματη κινητή πρίζα σας
- Stecken Sie Ihre smarte mobile Steckdose an
- Подключите мобильную розетку с выходом в интернет
- Косылған мобильді телефон жалғағышын желіге косыныз
- Підключіть мобільну розетку з виходом в інтернет
- Conectați priza mobilă conectată

40 s

- Csatlakoztassa az összekapcsolt mobil aljzatot
- Connect your connected mobile socket

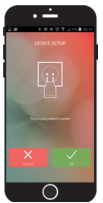

• Pulse «OK»

• Prima "OK"

• Πιέστε «OK»

- Klicken Sie auf "OK"
- Нажмите «OK»
- «ОК» туймесін басыныз
- Натисніть «OK»
- Apăsați opțiunea "OK"
- Nyomja meg az "OK" opciót
- Press "OK"

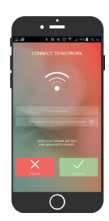

- 4 Introduzca su contraseña WiFi (clave WPA o WPA2)
	- Introduza a sua palavra-passe de Wi-Fi (chave WPA ou WPA2)
	- Πληκτρολογήστε τον κωδικό πρόσβασης WiFi (κλειδί WPA ή WPA2)
	- Geben Sie Ihr W-LAN Passwort ein (WPA- oder WPA2-Schlüssel)
	- Введите ваш пароль сети Wi-Fi (ключ WPA или WPA2)
	- WiFi құпиясөзін (WPA немесе WPA2 кілтін) енгізіңіз
	- Уведіть ваш пароль мережі Wi-Fi (ключ WPA або WPA2)
	- Introduceți parola Wi-Fi (cheia WPA sau WPA2)
	- Adja meg a Wi-Fi jelszót (WPA- vagy WPA2-kulcs)
	- Input your WiFi password (WPA or WPA2 key)
- Conéctese a su red WiFi
- Inicie sessão na sua rede Wi-Fi
- Συνδεθείτε στο δίκτυό σας WiFi
- Verbinden Sie sich mit Ihrem W-LAN Netz
- Подключитесь к вашей сети Wi-Fi
- $\cdot$  Өзініздің WiFi желінізге косылыныз
- Підключіться до вашої мережі Wi-Fi
- Conectați-vă la rețeaua Wi-Fi
- Csatlakozzon a Wi-Fi-hálózatra
- Log into your WiFi network

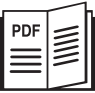

**www.legrandoc.com** 694680

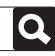